# **Identification and Design Control for Hydraulic-Pneumatic Model Identifikace a návrh regulátoru pro hydraulicko-pneumatickou soustavu**

### **KLEČKA, Radim<sup>1</sup> & MAHDAL, Miroslav2**

Ing., Katedra ATŘ-352, VŠB-TU Ostrava, 17. listopadu, Ostrava - Poruba, 708 33

 $\frac{1}{2}$ radim.klecka.st@vsb.cz

<sup>2</sup> [miroslav.mahdal.fs@vsb.cz](mailto:miroslav.mahdal.fs@vsb.cz)

#### **Abstract**

*This work describes hydro-pneumatic model which consists of hydraulic and pneumatic parts. This model was developed in Departure control system and computer technology in University of Pardubice. Model consists of two pair hydraulic tanks (which have same highs but different diameters), control device and CTRL device. Main task is control water level in bottom tanks.* 

*This system was identified by several methods. Identification was doing separately for*  left and right tanks. Then controller parameters were calculated. The method of desired *model was used. The simulation model was created in Matlab/Simulink and obtained simulation results were compared with real model behavior. The simple graphical user interface (GUI), which enables to set controllers parameters and to start control, was created also in MATLAB environment. The special control system structure with internal model was also designed and tested for this laboratory stand.* 

*Keywords: Matlab/Simulink, regulátor, řízení, soustava* 

## **1 Úvod**

Experimenty na laboratorních modelech jsou spolu s modelováním úloh na počítači (např. v prostředí MATLAB/Simulink) nedílnou součástí výuky teorie řízení. Simulace na počítači má výhodu v rychlém, přesném a elegantním řešení úloh. Studentům je však skryta celá řada problémů, na které narazí při praktické aplikaci.

Jsou to např. statické a dynamické vlastnosti čidel a akčních členů, neměřitelné poruchy znemožňující dosažení ustáleného stavu, zatížení měřených signálů šumem, technické a programové prostředky pro propojení soustavy s počítačem, vzorkování při reálných experimentech a další. Současně je ale výhodné, pokud je reálná soustava spojena např. s prostředím MATLAB/Simulink na počítači. Potom je možné využívat počítač jako zdroj vstupních signálů, snadno lze realizovat různé typy regulátorů, zaznamenávat, vizualizovat a dále zpracovávat naměřená data apod. Úloha vychází z potřeby vytvořit vícerozměrovou soustavu s vnitřními interakcemi, s minimální spotřebou elektrické energie, bez připojení na další vnější zdroje (přítok a odtok vody), bezpečnou pro obsluhu a v přijatelné cenové hladině.

## **2 Všeobecný popis soustavy**

Základní části úlohy jsou dvě dvojice nad sebou umístěných hydraulických nádrží viz. obr. 1. Nádoby jsou stejně vysoké, vnitřní průřez je u jedné dvojice nádob (zde pravých) menší. V obou větvích je voda ze zásobní nádrže čerpána do horní nádoby a clonou ve dně protéká do spodní nádoby. Odtud voda vytéká clonou zpět do zásobní nádrže.

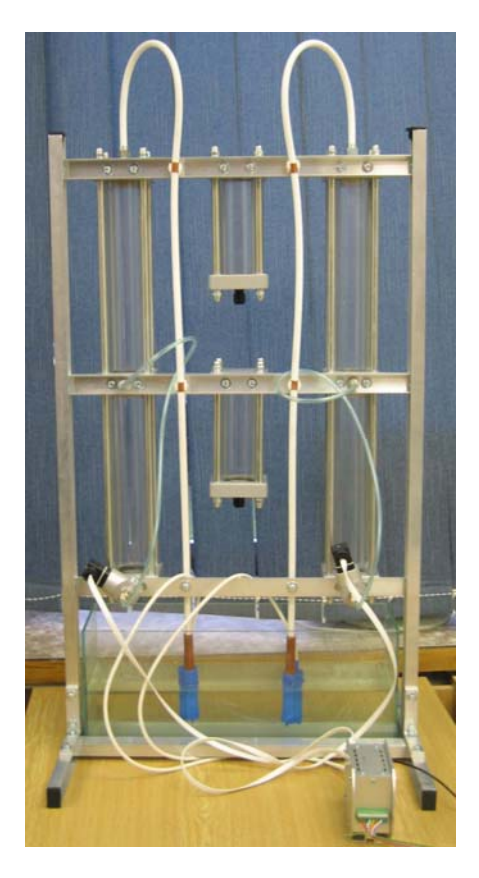

Obr.1 Hydraulicko pneumatická soustava

Úloha je kombinací hydraulických a pneumatických prvků. Na rozdíl od klasických hydraulických úloh jsou uzavřené prostory nad vodními hladinami navzájem propojeny přes pneumatické obvody (vzdušníky) a clonami propojeny s vnější atmosférou.

Pneumatické obvody tvoří vazbu, přes kterou se dva hydraulické obvody navzájem ovlivňují. Výsledkem je dvourozměrná soustava s vnitřními interakcemi, jejichž velikost lze nastavit velikostí clon u pneumatických nádob. Průtoky vody v obou větvích se ovládají příkony čerpadel, které představují akční členy. S vnější atmosférou jsou pneumatické nádoby propojeny přes výměnné clonky. Hladiny ve spodních nádobách se měří diferenčními snímači tlaku TMDG 568 Z3F firmy Cressto.

Úloha je vhodná pro ověřování algoritmů řízení a identifikace jednorozměrové a dvourozměrové soustavy.

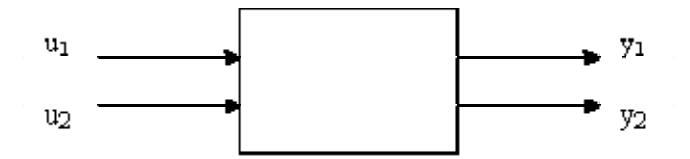

Obr.2 Blokové schéma úlohy

**Akční veličiny**  $u_1, u_2$  **– průtoky vody ve dvou paralelních větvích. Oba průtoky se řídí** napětími v rozsahu 0 až 10 V, které přes výkonové členy ovládají výkon čerpadel. Vstupní napětí je v ovládací jednotce převedeno na rozsah 4 až 10 V.

**Regulované veličiny** *y1***,** *y2* – hladiny ve spodních nádržích. Výstupní signály jsou napěťové v rozsahu 0 až 10 V pro výšku hladin v rozmezí 0 až 30 cm.

**Vazba mezi obvody** – nastavuje se připojením pneumatických nádob ručními ventily a velikostí clon, které propojují nádoby s vnější atmosférou.

**Propojení s počítačem** – 2 vstupní a 2 výstupní napětí jsou propojena přes sériovou linku s využitím přístroje CTRL, doplněném programovým vybavením pro práci v prostředí MATLAB. Je možné také použít akviziční kartu s podporou RT toolbox.

#### **2.1 Elektronická ovládací jednotka**

Ovládací jednotka obsahuje výkonový člen pro ovládání čerpadel a zdroj napětí pro napájení snímačů tlaku. Byla navržena a vyrobena na pracovištích KŘPVT. Napájení ovládací jednotky je zajištěno ze zdroje 12V/5A. Z napájecího napětí zdroje jsou vyrobena ostatní napětí, potřebná pro funkci jednotky. Správná funkce všech zdrojů napětí je indikována třemi svítivými diodami na horním panelu jednotky. Žlutá dioda indikuje přítomnost napájecího napětí zdroje, zelená a červená dioda indikují správnou funkci zdroje symetrického napětí pro napájení elektroniky jednotky. Foto ovládací jednotky viz. obr. 3.

Pro připojení akčních členů modelu a snímačů jsou na zadním panelu jednotky umístěny rozebíratelné konektory. Akční členy jsou připojeny do zásuvné svorkovnice zadního panelu. Snímače tlaku jsou připojeny pohyblivým plochým kabelem do konektorů RJ45. Na zadním panelu je též umístěn vypínač pro odpojení zdroje ovládací jednotky. Zdroj je připojen pomocí souosého konektoru, který je nedílnou součástí napájecího zdroje. V případě použití jiného napájecího zdroje, než je zdroj dodávaný s modelem, je třeba zachovat příslušnou polaritu napájecího konektoru. Na předním panelu je konektor pro připojení ovládacích napětí akčních členů modelu a k propojení výstupu měřených napětí ze snímačů měřených veličin.

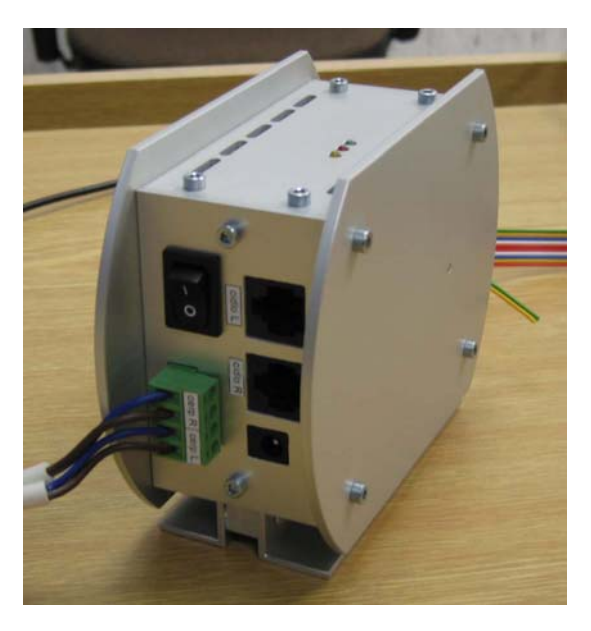

Obr.3 Elektronická ovládací jednotka

### **2.2 Popis CTRL jednotky**

Jednotka CTRL V3 má 4 analogové vstupy (0-10 V), 2 analogové výstupy (0-10 V, 50 mA) při 9-bitovém rozlišení a 4 logické vstupy a výstupy. Logické výstupy jsou také přizpůsobeny k přímému ovládání 12V relé. Jednotka je umístěna v běžném sériovém krytu mezi dvěma konektory CANON 25. Na jedné straně je signálový konektor a na druhé konektor pro sériovou linku, která má opto-elektrické oddělení. Při připojení k počítači není nutné instalovat žádné ovladače. K signálovému konektoru je možné ještě zapojit speciální svorkovnici, která muže usnadnit připojení k vnějšímu zařízení. Napájení CTRL V3 je z univerzálního nestabilizovaného 12 V zdroje (min. 300 mA). V případě použití USB portu je ještě k dispozici převodní konektor USB/RS-232. Při připojení jednotky CTRL V3 k USB portu je však třeba použít zvláštní ovladač.

Jednotku CTRL V3 stačí připojit k sériovému portu počítače a je připravena k činnosti. Jednotka může kromě měření a vysílání analogových a logických signálu na požádání, posílat obraz vstupu a výstupu periodicky a tím také pro MATLAB 6 vytvářet reálný čas.

Sériová komunikace s jednotkou má následující parametry: 19200 Baud, 8 datových bitu, bez parity, 1 stop bit. Signál DTR musí být ve stavu ON, jinak jednotka neodpovídá, ale výstupní povely provádí.

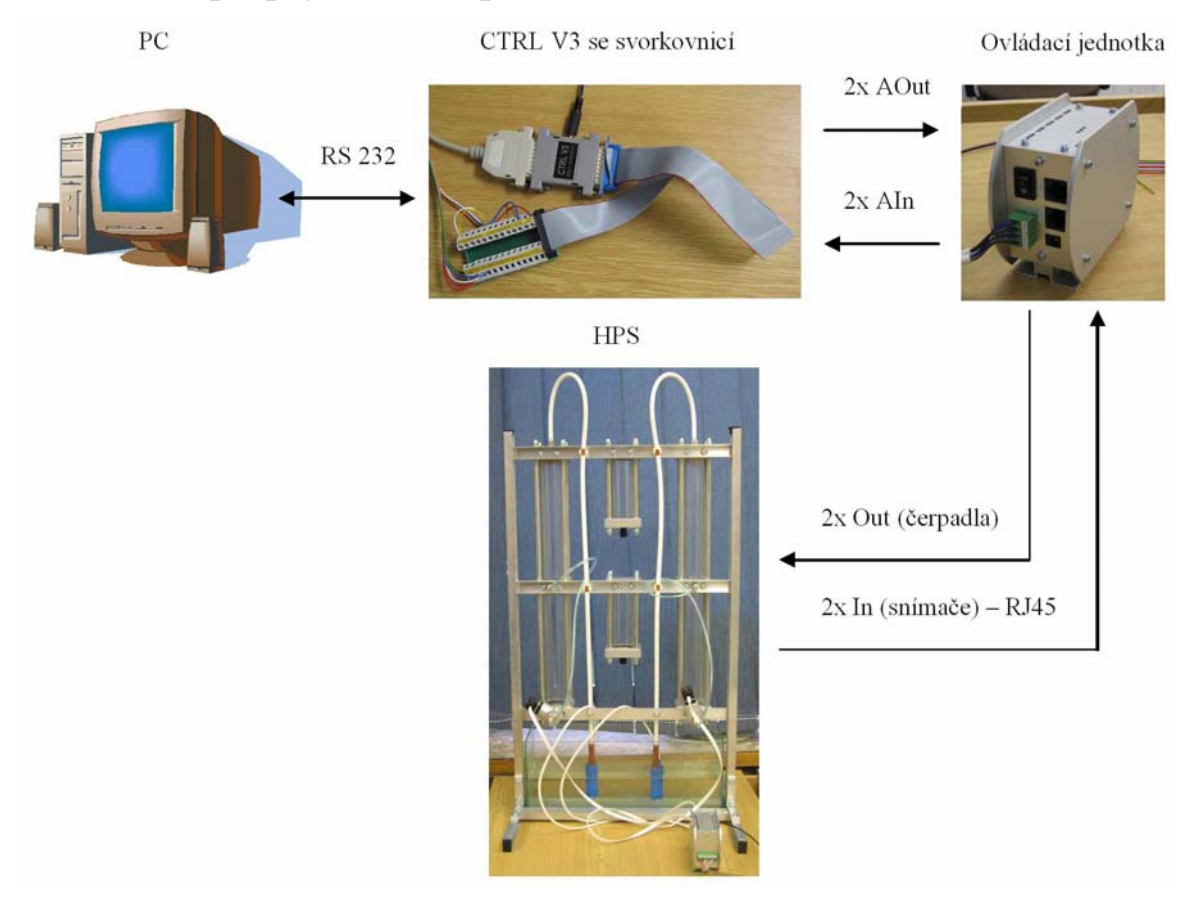

### **2.3 Realizace propojení HPS s počítačem**

Obr.4 Realizace propojení HPS s počítačem

Po propojení úlohy s počítačem a nastavení zvolené konfigurace úlohy se síťovým vypínačem zapne ovládací jednotka s elektronickými obvody. Tím je úloha připravena k provozu. Ovládání a měření se provádí pomocí počítače a závisí na použitém druhu spojení.

## **3 Popis grafického uživatelského rozhraní pro HPS**

Program MATLAB/Simulink nabízí nástroj pro tvorbu grafického uživatelského prostředí (GUI). Tyto nástroje umožňují její rychlý proces návrhu a tvorby. Toho jsme využili při realizaci našeho grafického rozhraní, jenž by mělo usnadnit práci s tímto modelem. Základní obrazovka obsahuje dvě tlačítka, které přísluší prvnímu, resp. druhému bodu. První tlačítko "Nastav" spouští odpovídající M-file s názvem "nastav.m". Jeho úkolem je připojit jednotku CTRL V3, nastavit dva výstupy na zadanou hodnotu, přečíst vstupy a ukončit práci s CTRL. Zadaná hodnota napětí je 4 V na levém a 5V na pravém čerpadle.

Po uplynutí cca 10 min můžeme zmáčknout tlačítko "PID". V tomto případě se spustí M-file s názvem "PCH\_PID.m". V tomto případě zahájíme regulační proces s definovanými hodnotami žádané veličiny a nastavenými stavitelnými parametry regulátoru PID. V neposlední řadě se zde také tlačítko "Nápověda" a "Konec".

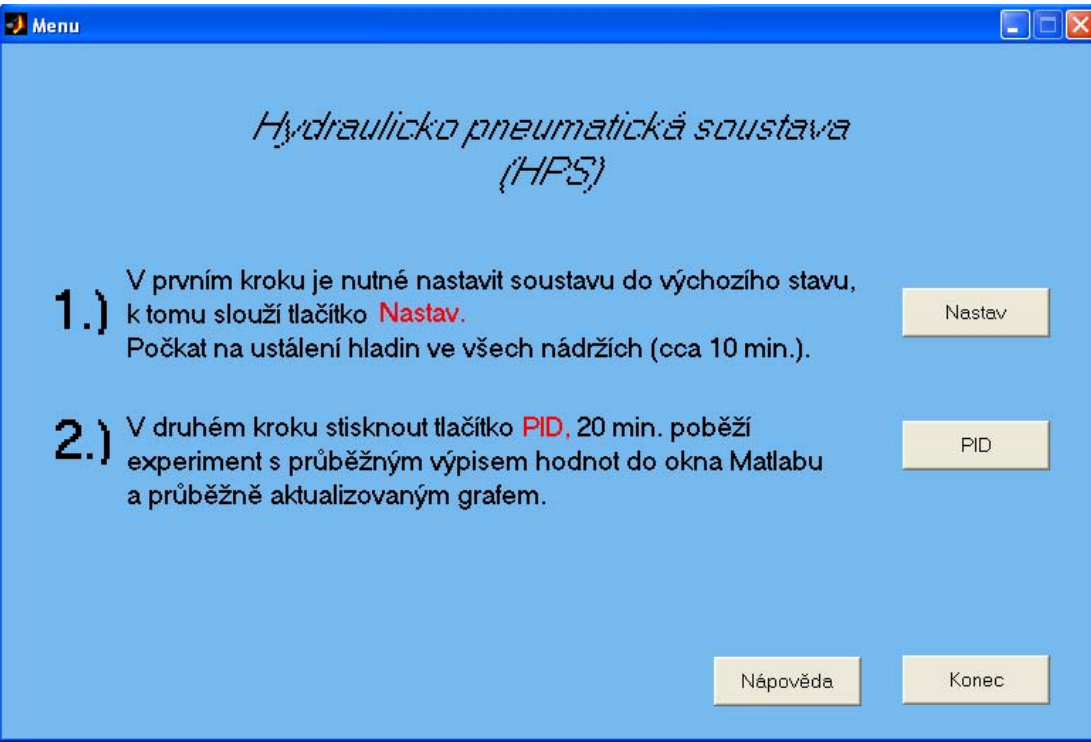

Obr.5 Grafické rozhraní pro ovládání soustavy

## **4 Identifikace soustavy**

Identifikace soustavy byla prováděna pomocí skokové změny vstupního signálu, což pro nás znamená skoková změna napětí na levém, resp. pravém čerpadle.

#### **4.1 Jako proporcionální soustava prvního řádu**

#### **Levá nádrž**

 $\triangleright$  Parametrizace přechodové charakteristiky – metoda ploch

$$
G_S(s) = \frac{1.1518}{69,3389s + 1}
$$

¾ Aproximace přenosem pomocí dvou bodů odezvy

$$
k_1 = \frac{y(\infty)}{u(\infty)} = \frac{5,75}{5} = 1,15
$$
  
\n
$$
T_1 = 1,245(t_{0,7} - t_{0,33}) = 1,245(84,25 - 32,18) = 64,83 \text{ s}
$$
  
\n
$$
T_{d1} = 1,498t_{0,33} - 0,498t_{0,7} = 1,498 \times 32,18 - 0,498 \times 84,25 = 48,21 - 41,96 = 6,25 \text{ s}
$$

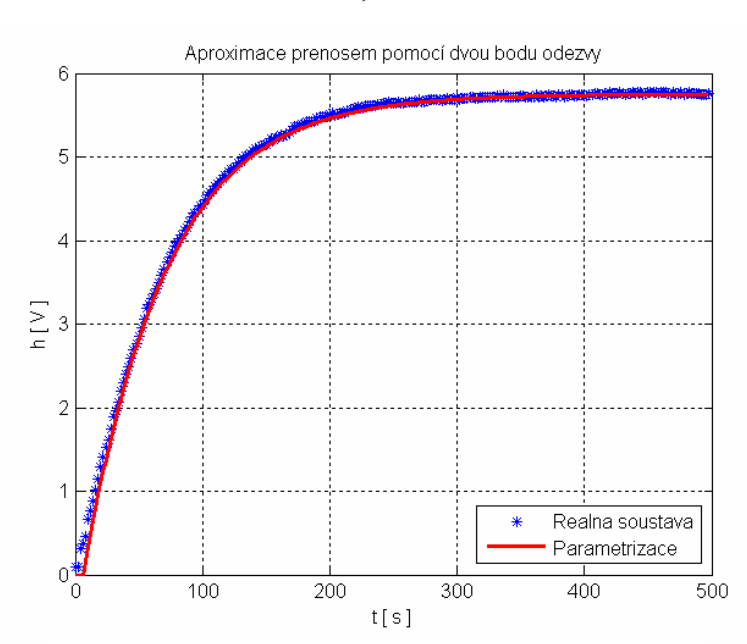

 $s(s) = \frac{1,13}{64,83s+1}e^{-6,25s}$  $G_{\rm s}(s) = \frac{1,13}{(1,02)} e^{-6,25}$  $64,83s+1$  $=\frac{1,15}{64,83s+1}e^{-}$ 

Obr.6 Aproximace pomocí dvou bodů odezvy

### **Pravá nádrž**

¾ Parametrizace přechodové charakteristiky – metoda ploch

$$
G_S(s) = \frac{1.1597}{54.3064s + 1}
$$

¾ Aproximace přenosem pomocí dvou bodů odezvy

$$
k_1 = \frac{y(\infty)}{u(\infty)} = \frac{5,8}{5} = 1,16
$$
  
\n
$$
T_1 = 1,245(t_{0,7} - t_{0,33}) = 1,245(60,7 - 23,55) = 46,25 \text{ s}
$$
  
\n
$$
T_{d1} = 1,498t_{0,33} - 0,498t_{0,7} = 1,498 \times 23,55 - 0,498 \times 60,7 = 35,28 - 30,23 = 5,05 \text{ s}
$$
  
\n
$$
G_S(s) = \frac{1,16}{46,25s + 1}e^{-5,05s}
$$

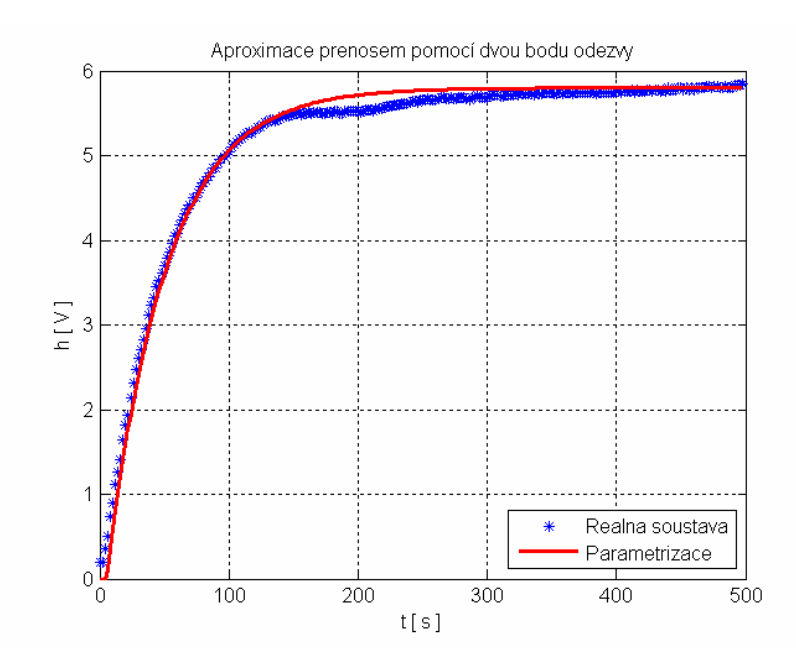

Obr.7 Aproximace pomocí dvou bodů odezvy

Na základě srovnání přesnosti parametrizovaných charakteristik jsme pro nastavení regulátorů použili přenos soustavy vypočtený metodou ploch.

## **5 Seřízení regulátorů metodou požadovaného modelu**

Metoda umožňuje snadné a rychlé seřízení standardních typů číslicových a analogových regulátorů pro základní druhy regulovaných soustav. Typ regulátoru je doporučen z hlediska vlastností regulované soustavy.

#### **5.1 Proporcionální soustava 1. řádu**

#### **Levá nádrž**

Pro získaný přenos viz. kapitola 4.1:

$$
G_S(s) = \frac{1.1518}{69,3389s+1}
$$

jsme dle metody požadovaného modelu vypočetli stavitelné parametry PI regulátoru, kde hodnota časové konstanty  $T_w=65$ :

• PI regulátor pro hodnotu  $T_w=65$ 

$$
T_I^* = T_1 = 69,3
$$
  

$$
kp^* = \frac{2T_I^*}{2k_1T_W} = \frac{2 \times 69,3}{2 \times 1,1518 \times 65} = 0,9261
$$

#### **Pravá nádrž**

Pro přenos získaný viz. kapitola 4.1:

$$
G_S(s) = \frac{1.1597}{54.3064s + 1}
$$

jsme dle metody požadovaného modelu vypočetli stavitelné parametry PI regulátoru, kde hodnota časové konstanty  $T_w=65$ :

• PI regulátor pro hodnotu  $T_w=65$ 

$$
T_I^* = T_1 = 54,3
$$
  
\n
$$
kp^* = \frac{2T_I^*}{2k_1T_W} = \frac{2 \times 54,3}{2 \times 1,1597 \times 65} = 0,72
$$

### **5.2 Chování reálné soustavy pro vypočtené stavitelné parametry regulátoru**

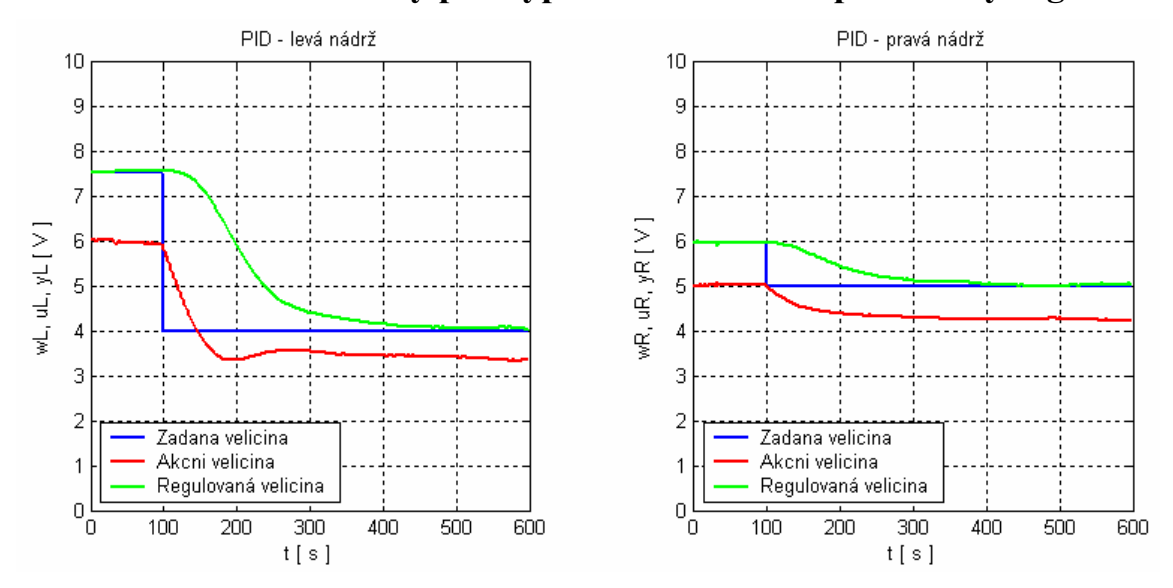

Obr.8 Průběhy veličin reálné soustavy s PI regulátory

#### **5.3 Simulační ověření**

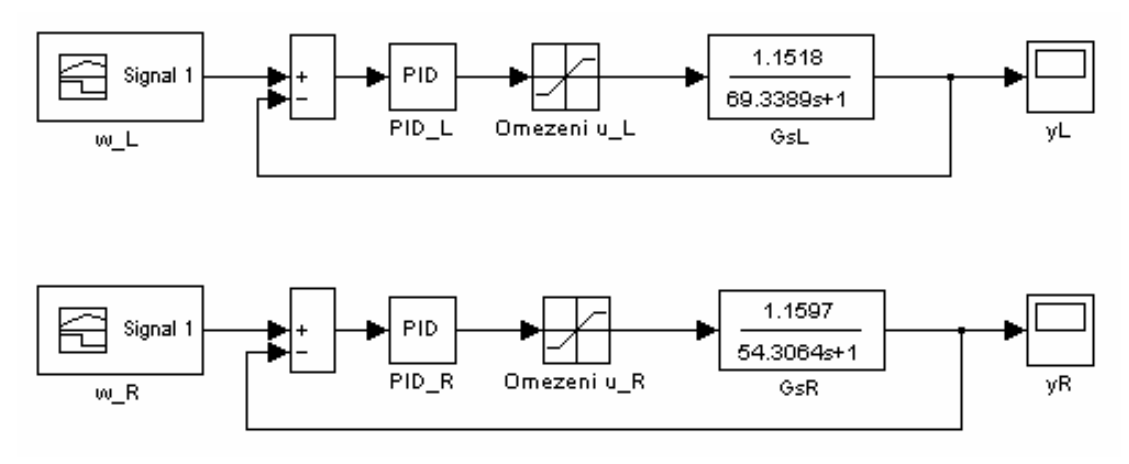

Obr.9 Simulační schéma

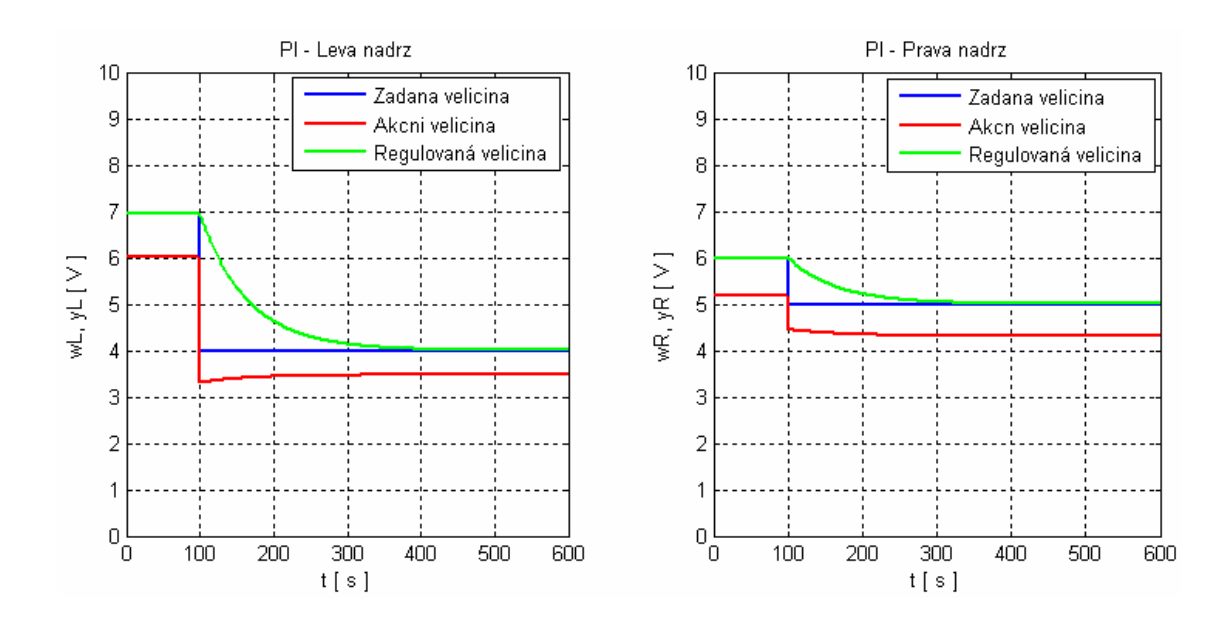

Obr.10 Simulační průběhy veličin s PI regulátory

## **6 Rozvětvený regulační obvod s vnitřním modelem**

Rozvětvený regulační obvod používáme tehdy, jestliže neznáme přesně matematický model soustavy nebo když parametry soustavy se mění v určitém intervalu.

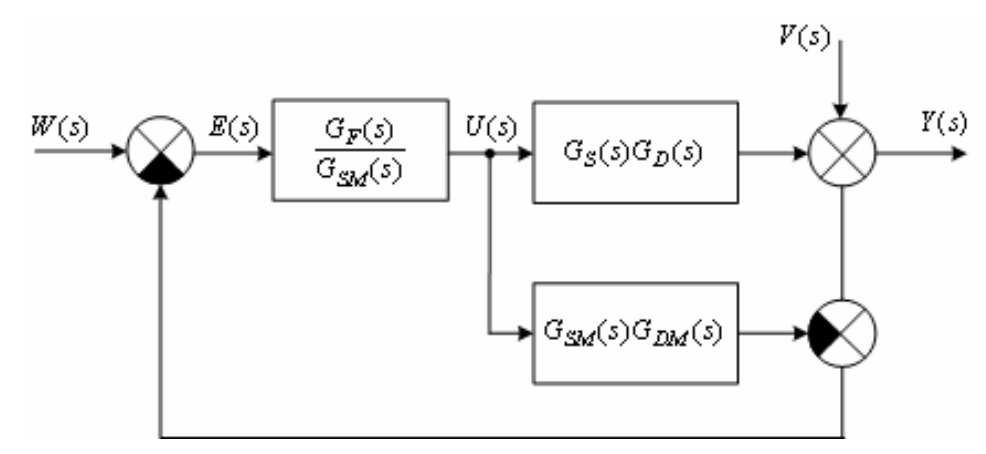

Obr.11 Rozvětvený regulační obvod s vnitřním modelem

- GSM je přenos invertovatelné částí regulované soustavy
- GDM je přenos neinvertovatelné částí regulované soustavy
- GF je přenos filtru (filtr typu dolní propust), slouží k tomu, aby zajistil fyzikální realizovatelnost výrazu GS.

**Levá nádrž** 

$$
G_S(s) = \frac{1.15}{(7,07s + 1)(63,63s + 1)}
$$

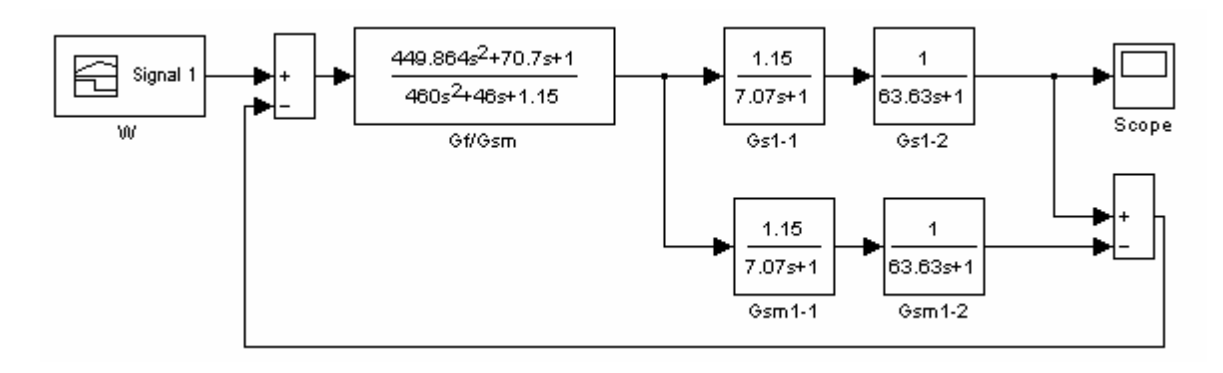

Obr.12 Simulační schéma rozvětveného reg. obvodu s vnitřním modelem pro levou nádrž

#### **Pravá nádrž**

$$
G_S(s) = \frac{1.16}{(6.95s + 1)(47.35s + 1)}
$$

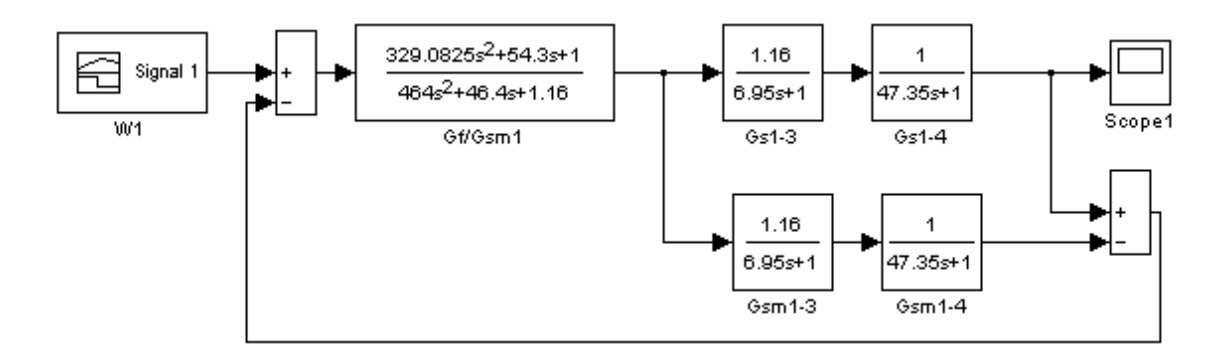

Obr.13 Simulační schéma rozvětveného reg. obvodu s vnitřním modelem pro pravou nádrž

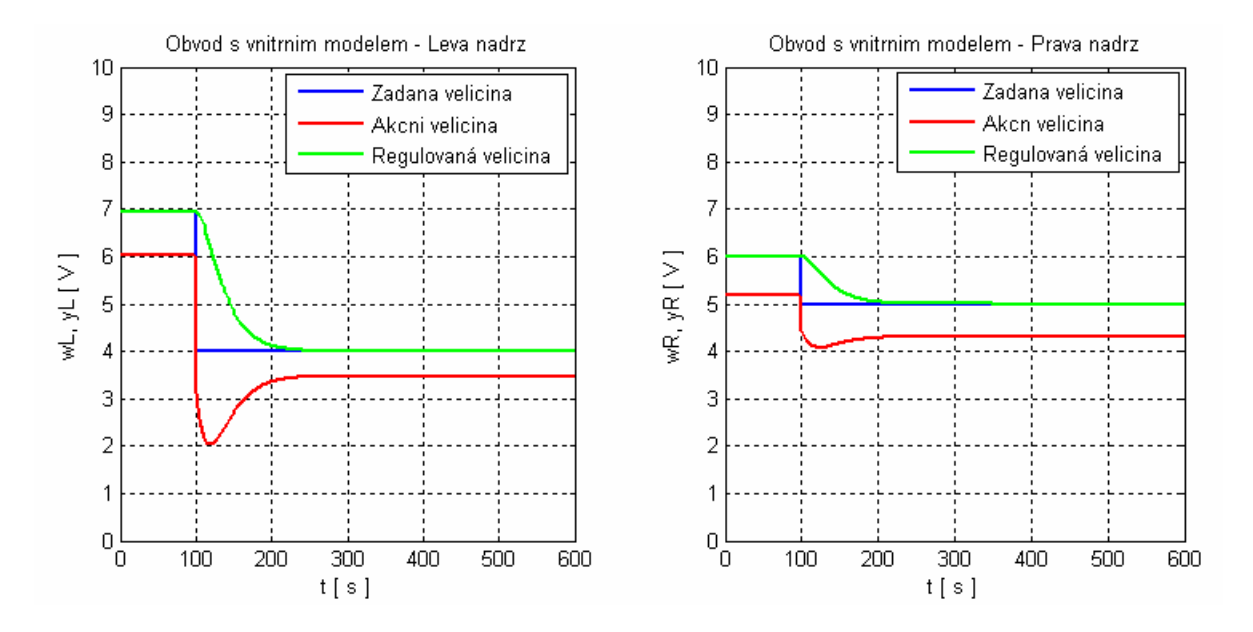

Obr.14 Simulační průběhy rozvětveného regulačního obvodu s vnitřním modelem

## **7 Závěr**

Úkol tohoto projektu spočívá v realizaci propojení nové laboratorní úlohy s počítačem, ověření jeho funkčnosti, identifikaci soustavy, vytvoření grafického uživatelského rozhraní a následného návrhu způsobu regulace. Samotný model by vytvořen na Katedře řízení procesů a výpočetní techniky na univerzitě v Pardubicích.

Pro komunikaci s počítačem se využívá jednotka CTRL V3. Při identifikaci soustavy jsme nejprve vytvořili přechodovou charakteristiku při skokové změně napětí na čerpadle a to jak pro levou, tak i pro pravou nádobu.

Z obdržených průběhů jsme mohli říci, že se jedná o proporcionální soustavu 1. řádu. V prvním kroku jsem provedli aproximaci pomocí dvou bodů odezvy. Dle získané soustavy jsme pomocí metody požadovaného modelu nastavili PI regulátor a odzkoušeli jak na reálné soustavě, tak i simulačně. Zjistili jsme, že přechodové děje jsou u reálného modelu výrazně pomalejší něž při simulacích. Tudíž jsme se vrátili zpět k ověření správnosti identifikované soustavy a vyzkoušeli jsme parametrizaci pomocí metody ploch. Oba parametrizované průběhy jsme následně porovnali se změřenou přechodovou charakteristikou a určili chybu aproximace. Na jejímž základě jsme zvolili přesnější přenos soustavy a znovu přepočítali stavitelné parametry PI regulátoru.

Vypočtené stavitelné parametry regulátoru pro soustavu 1. řádu jsme odzkoušeli jak simulačně, tak i na reálné soustavě. Pokud bychom použili PID regulátor, pak by docházelo k neustálému mírnému kmitání akční veličiny, i po ustálení přechodového děje. Ten je způsoben existencí derivační složky.

Pro snazší práci s tímto modelem, jsme vytvořili jednoduché grafické uživatelské rozhraní, které obsahuje základní operace nutné pro spuštění tohoto modelu. Zde jsou využívané funkce dodané současně s modelem.

V neposlední řadě jsme vytvořili pro danou soustavu rozvětvený regulační obvod s vnitřním modelem. Tuto část jsme realizovali pouze simulačně. Důvod spočíval v tom, že počítač komunikuje s reálnou soustavou pomocí jednotky CTRL. V případě, že bychom chtěli realizovat řízení soustavy pomocí rozvětveného regulačního obvodu, bylo by nutné propojit tento model k počítači obsahující potřebnou multifunkční kartu. V případě modelu, který obsahuje dva analogové vstupy a dva analogové výstupu, by jsme si vystačili s tou nejzákladnější verzí multifunkční karty.

### **8 Literatura**

- BALÁTĚ, J. 2003. *Automatické řízení*. Praha: Nakladatelství BEN, 2003, 654 s. ISBN 80- 7300-020-2.
- DUŠEK, F. 2000a. *Matlab a Simulink úvod do používání*, Pardubice, 2000, 146 s. ISBN 80- 7194-273-1.
- DUŠEK, F. 2000b. *Hydraulicko-pneumatická soustava* Pardubice, 2006, 17 s.
- FARANA, R., SMUTNÝ, L., VÍTEČEK, A. 1999. *Zpracování odborných textů z oblasti automatizace a informatiky*, Ostrava 1999, 68 s. ISBN 80-7078-737-6.
- NOSKIEVIČ, P. 1999. *Modelování a identifikace systémů*. Ostrava: MONTANEX a.s., 1999. 276 s. ISBN 80-7225-030-2.
- VÍTEČKOVÁ, M. Seřízení číslicových a analogových regulátorů metodou požadovaného modelu. Ostrava : VŠB-TU Ostrava, 2002. 8 s.